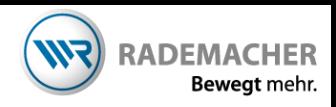

## **Anmeldung des Funkwandtaster 9494 am Zwischenstecker 9472**

Damit Ihre manuellen Schaltbefehle übertragen werden können, müssen Sie die entsprechenden DuoFern-Geräte (Aktoren /Sensoren) mit dem Handsender verbinden.

## Wichtig:

Der Funktaster kann in zwei unterschiedlichen Betriebsarten genutzt werden. Rohrmotormodus oder Licht/Geräte-Modus. **Prüfen und ändern Sie den Modus ggf. vor der Anmeldung .** Drücken Sie dazu die Taste oben links und unten rechts gleichzeitig für mehr als 4 Sekunden und beachten Sie die LED unten. Wenn die LED erst grün und anschließen rot leuchtet befindet sich das Gerät im Geräte/Licht-Modus. Wenn die LED sofort rot leuchtet, befindet sich das Gerät im Rohrmotormodus.

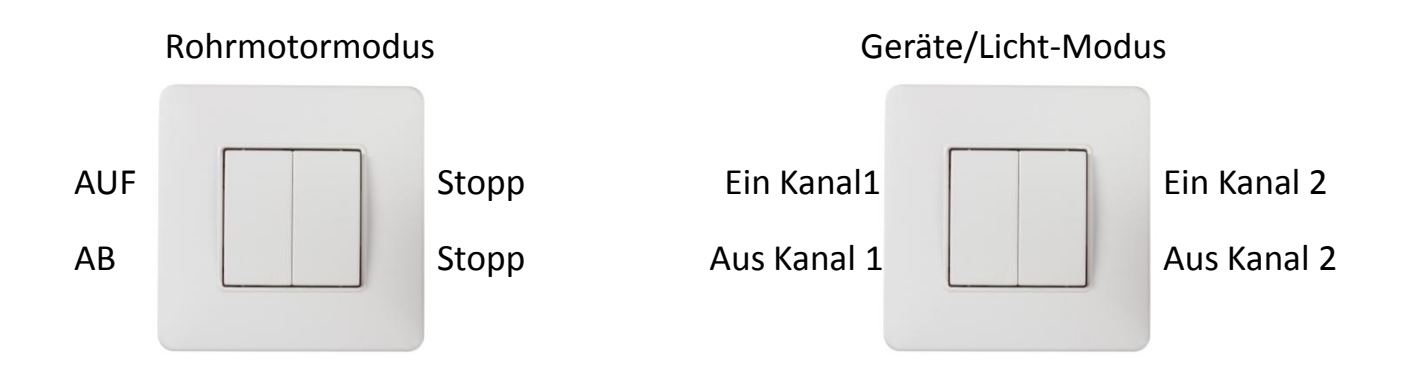

1. Aktivieren Sie den **Anmeldemodus Ihres Empfängers**, wie auf dem Bild beschrieben. Anschließend haben Sie 120 Sekunden Zeit, die Anmeldung durchzuführen.

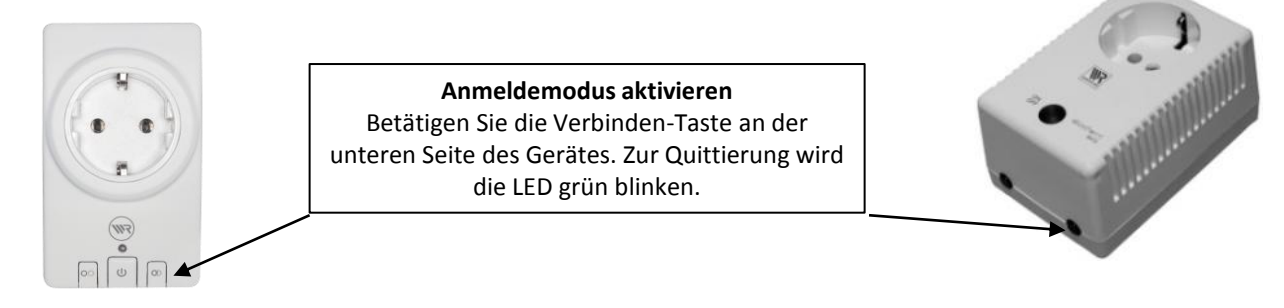

- 2. Aktivieren Sie den Anmeldemodus des Wandtasters. Dazu die beiden oben liegenden Tasten ( 1 und 2 ) gleichzeitig drücken und ca. 5 Sekunden halten. Eine gültige Anmeldung wird bestätigt, indem die LED im Wandtaster für ca. 4 Sekunden grün leuchtet.
- 3. Im Geräte/Licht-Modus muss nach erfolgter Anmeldung die Tastenbelegung festgelegt werden. Dazu leuchte die LED weiter und Sie haben die Möglichkeit, die Taste 1 oder 2 zu betätigen um den Kanal auszuwählen. Bei einem 2-Kanalaktor schaltet sich nach der ersten Auswahl eines Kanals die Led kurz aus, um dann noch einmal einzuschalten zur Auswahl der zweiten Taste. LED

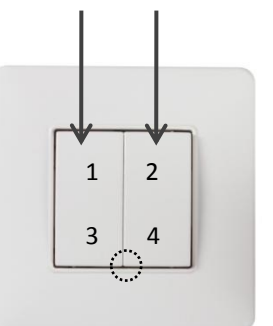